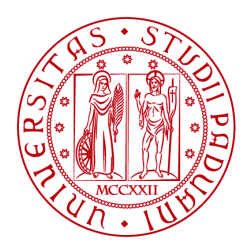

**UNIVERSITÀ** DEGLI STUDI DI PADOVA

# **Scuola di Scienze**

Avviso di ammissione, anno accademico 2017-2018

Corsi di Laurea con prova di accertamento obbligatoria Test TOLC-E - Test On-Line CISIA

# **Statistica per l'Economia e l'impresa**

Classe L-41 - Classe delle lauree in Statistica

# **Statistica per le Tecnologie e le Scienze**

Classe L-41 - Classe delle lauree in Statistica

#### **1. CORSI DI STUDIO, REQUISITI DI AMMISSIONE, ISCRIZIONE A TEMPO PARZIALE**

#### **1.1 Corsi di Studio e contingenti**

Sono aperte le iscrizioni ai seguenti Corsi di Laurea<sup>1</sup> della Scuola di Scienze:

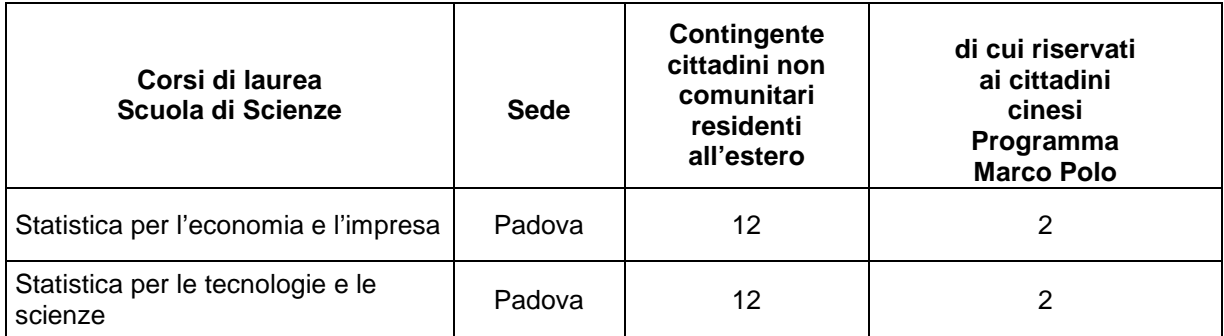

A conclusione degli studi viene conferita la Laurea nel Corso di Laurea prescelto.

Le schede complete delle informazioni relative agli insegnamenti attivi in ciascun Corso di Laurea e del Regolamento didattico vigente sono disponibili all'indirizzo http://didattica.unipd.it, selezionando la Scuola di Scienze e il Corso di Laurea di interesse.

#### **1.2 Requisiti di ammissione**

Possono iscriversi i candidati che:

1) siano già in possesso del diploma di istruzione media superiore o di un titolo di studio conseguito all'estero riconosciuto idoneo, secondo la normativa vigente, per l'accesso alla formazione universitaria

#### **oppure**

siano iscritti all'ultimo anno di scuola superiore, con prospettiva di sostenere l'esame per il conseguimento del titolo di studio nell'anno scolastico 2016-2017

e che

#### 2)

• abbiano sostenuto un test **TOLC-E (Test on-line CISIA Economia),** presso l'ateneo di Padova o altra sede consorziata Cisia, secondo le modalità e scadenze indicate al punto 2 (vedi tabella riassuntiva nell'allegato 1, pag. 10), con eventuale attribuzione dell'obbligo formativo aggiuntivo (OFA)**;**

#### **oppure**

• abbiano sostenuto un test TOLC-I CISIA per l'accesso ai Corsi di ingegneria e ad alcuni Corsi di ambito tecnico e scientifico, presso l'ateneo di Padova o altra sede consorziata CISIA, con eventuale attribuzione dell'OFA;

#### **oppure**

• risultino ammessi alla prova orale nella classe Scienze Naturali del test d'ammissione alla Scuola Galileiana, senza attribuzione di OFA.

<sup>&</sup>lt;sup>1</sup> L'attivazione del primo anno dei Corsi di Studio è subordinata all'accreditamento degli stessi secondo quanto previsto dal D.M. 987 del 12/12/16 e al raggiungimento del numero minimo di preimmatricolazioni; pertanto se i Corsi di Studio non saranno accreditati o se il numero di domande di preimmatricolazione presentate sarà inferiore al minimo previsto, i Corsi di Studio non verranno attivati. Tutte le informazioni relative all'attivazione del Corso sono pubblicate all'indirizzo internet http://www.unipd.it

#### **1.3 Iscrizione a tempo parziale**

Per tutti coloro che, per impegni lavorativi o familiari o per motivi di salute, ritengono di poter dedicare allo studio solo una parte del proprio tempo, è possibile richiedere l'iscrizione con **regime di studio a tempo parziale**; le informazioni sono disponibili alla pagina http://www.unipd.it/studiare-tempo-parziale

## **2. SESSIONI, STRUTTURA E VALUTAZIONE DEL TOLC-E**

L'Università degli Studi di Padova aderisce al Consorzio Interuniversitario Sistemi Integrati per l'Accesso (CISIA) e, in particolare, la Scuola di Scienze utilizza il test denominato **TOLC-E (Test on-line CISIA Economia)** per l'ammissione ai Corsi di Laurea in Statistica per l'economia e l'impresa e Statistica per le tecnologie e le scienze.

Il TOLC-E è un test nazionale promosso e gestito dal CISIA; si tratta di un test individuale, diverso da studente a studente, composto da quesiti selezionati automaticamente e casualmente dal database CISIA TOLC-E attraverso un software proprietario, realizzato e gestito dal CISIA.

Tutti i test TOLC-E generati, di una stessa tipologia, hanno una difficoltà analoga. Il database CISIA TOLC, contenente i quesiti utilizzati per l'effettuazione del test, è protetto ed è validato da commissioni scientifiche appositamente costituite dal CISIA.

Il TOLC-E potrà essere sostenuto, indipendentemente dal Corso di Studio prescelto, nelle aule informatiche della sede di Padova nelle seguenti sessioni:

- prima sessione **19 26 maggio 2017;**
- seconda sessione **17 18 luglio 2017**;
- terza sessione **7 18 25 settembre 2017.**

Il candidato potrà scegliere soltanto la sessione nella quale svolgere il test; le assegnazioni di data e turno saranno invece fatte d'ufficio. Ad esempio, se si sceglie di svolgere il test nella seconda sessione, non si verrà collocati nella giornata del 18 luglio se prima non saranno stati occupati tutti i turni previsti per il giorno 17 luglio.

L'aula informatica di svolgimento del test, la data e l'orario precisi verranno indicati al momento dell'iscrizione nel portale http://www.cisiaonline.it .

Eventuali variazioni alle date indicate verranno comunicate nel portale di Ateneo http://www.unipd.it/avvisi-ammissione-corsi e nel portale http://www.cisiaonline.it .

### **Struttura e valutazione TOLC-E**

Il TOLC-E è composto da 36 quesiti suddivisi in 3 sezioni.

#### Le sezioni sono **Matematica, Logica, comprensione del testo**.

Al termine del TOLC-E c'è una sezione aggiuntiva per la Prova della Conoscenza della Lingua Inglese.

**SCUOLA DI SCIENZE – UNIVERSITÀ DEGLI STUDI DI PADOVA**

## **CORSI DI LAUREA IN STATISTICA PER L'ECONOMIA E L'IMPRESA STATISTICA PER LE TECNOLOGIE E LE SCIENZE**

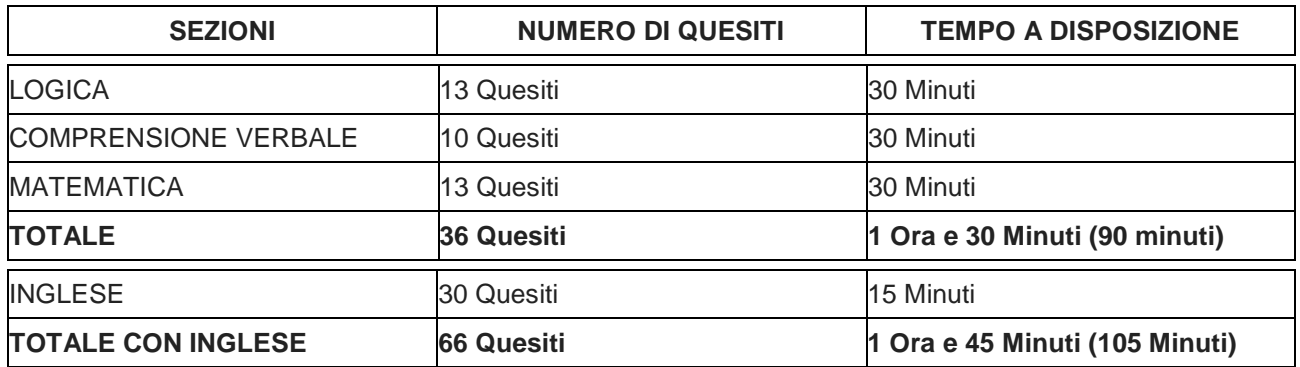

Il risultato di ogni TOLC-E, ad eccezione della sezione relativa alla conoscenza della lingua inglese, è determinato dal numero di risposte esatte, sbagliate e non date che determinano un punteggio assoluto, derivante dall'assegnazione di:

- $\geq 1$  punto per ogni risposta corretta:
- $\geq 0$  punti per ogni risposta non data;
- $\triangleright$  una penalizzazione di 0.25 punti per ogni risposta errata.

Per la sezione relativa alla conoscenza della lingua inglese non è prevista alcuna penalizzazione per le risposte sbagliate, e il punteggio è determinato dall'assegnazione di 1 punto per le risposte esatte e da 0 punti per le risposte sbagliate o non date.

Le indicazioni di dettaglio sulla struttura della prova e sul Syllabus delle conoscenze richieste per l'espletamento con successo della stessa sono disponibili alla pagina http://www.cisiaonline.it/area-tematica-tolc-economia/home-tolc-economia/ .

Il TOLC-E può essere ripetuto fino al massimo di una volta al mese, anche in sedi diverse da Padova, ma sempre all'interno delle Università consorziate con il CISIA.

#### **L'esito del TOLC-E sarà considerato utile ai fini dell'ammissione presso il nostro Ateneo solo se sostenuto entro il 29 settembre 2017, e se comprensivo della sezione aggiuntiva di lingua inglese.**

### **3. ISCRIZIONE AL TEST TOLC-E NEL PORTALE CISIA**

Sono ammessi a sostenere il TOLC-E solo i candidati che hanno provveduto a:

- 1. completare la domanda di iscrizione on-line sul portale http://www.cisiaonline.it ;
- 2. versare al CISIA il contributo spese obbligatorio onnicomprensivo, a titolo di quota di partecipazione, non rimborsabile, pari a € 30,00.

Non saranno prese in considerazione iscrizioni al test presentate con modalità diverse.

Per essere ammessi a sostenere il TOLC-E i candidati devono completare la procedura di iscrizione on-line collegandosi all'indirizzo http://www.cisiaonline.it secondo le indicazioni ed **entro le scadenze riportate nelle tabelle all'articolo 4 del Regolamento TOLC-E Studenti**  (http://www.cisiaonline.it/area-tematica-tolc-cisia/regolamenti/ ), selezionando Padova quale sede di sostenimento del test.

In caso di difficoltà nel portare a termine la procedura è possibile contattare direttamente il CISIA all'indirizzo mail helpdesk@cisiaonline.it .

### **4. COMMISSIONE DI ESAME E NORME RELATIVE ALLO SVOLGIMENTO DELLA PROVA**

Le informazioni relative alla Commissione d'esame e alle norme stabilite per lo svolgimento della prova sono disponibili alla pagina http://www.unipd.it/avvisi-ammissione-corsi .

Durante lo svolgimento della prova i candidati dovranno attenersi a quanto prescritto dal regolamento di utilizzo del TOLC-E da parte degli utenti disponibile alla pagina http://www.cisiaonline.it/area-tematica-tolc-cisia/regolamenti

I candidati con **disabilità o disturbi specifici dell'apprendimento** possono, all'interno della procedura di iscrizione sul portale http://www.cisiaonline.it , richiedere una prova individualizzata (ai sensi delle leggi n. 104/1992 e n. 170/2010).

Dovranno quindi allegare la relativa documentazione (certificazione di handicap, certificazione di invalidità civile o diagnosi di DSA, quest'ultima rilasciata da non più di tre anni da strutture del SSN o da specialisti e strutture accreditati dallo stesso) oltre a copia di un documento di riconoscimento e alla dichiarazione sostitutiva dell'atto di notorietà in cui il candidato dichiara che quanto attestato nel certificato non è stato revocato, sospeso o modificato (come previsto dal D.L. 9 febbraio 2012, n.5 (art. 4, comma 2) conv. in L. 4 aprile 2012, n. 35).

La modulistica per l'invio è disponibile alla pagina http://www.unipd.it/disabilita-dislessia In base alla documentazione presentata verranno valutati, eventualmente previo colloquio con il candidato, gli ausili o supporti necessari.

Si consiglia pertanto di contattare il Servizio Disabilità e Dislessia con largo anticipo rispetto alla data del test prescelta, utilizzando il seguente form on-line: http://www.unipd.it/contatto-servizio-disabilita .

## **5. RISULTATI DEL TOLC-E, OBBLIGHI FORMATIVI AGGIUNTIVI (OFA) E CORSI DI RECUPERO**

Al termine del sostenimento del TOLC-E, il candidato potrà visualizzare immediatamente sul proprio monitor il punteggio totale ottenuto e i punteggi parziali per sezione.

Ai fini del calcolo del punteggio per l'attribuzione degli OFA verranno ritenuti validi i punteggi **dell'ultima prova sostenuta** in uno degli Atenei consorziati, e non i migliori tra quelli conseguiti nelle diverse prove eventualmente svolte, facendo riferimento solo alle sezioni di Logica, Comprensione verbale e Matematica.

Nel caso in cui il candidato consegua un punteggio totale:

- **E** non inferiore a 15/36: il candidato si immatricola senza Obbligo Formativo Aggiuntivo (*in*) seguito OFA) in Matematica;
- **inferiore a 15/36:** il candidato si immatricola, ma consegue un OFA in Matematica.

#### **Modalità per il recupero dell'Obbligo Formativo Aggiuntivo (OFA)**

La prova di accertamento costituisce un'opportunità di orientamento per le attività formative offerte. In particolare si intende indicare a tutti i candidati i prerequisiti logico-matematici che permettono di affrontare i corsi di base con il massimo profitto. A questo scopo, agli studenti che otterranno un punteggio inferiore a 15/36 saranno attribuiti degli obblighi formativi aggiuntivi che dovranno essere soddisfatti **entro il 30 settembre 2018**. Il soddisfacimento degli obblighi formativi aggiuntivi

potrà avvenire previo colloquio con i Tutor. I nominativi e gli orari di ricevimento dei Tutor saranno disponibili sul sito http://www.stat.unipd.it/studiare/tutor .

Nel caso in cui l'obbligo formativo non venisse soddisfatto entro la data sopra indicata, lo studente non potrà essere ammesso al 2° anno di corso, ma verrà iscritto per l'anno accademico successivo quale ripetente del primo anno.

### **6. DOMANDA DI PREIMMATRICOLAZIONE E PROCEDURA DI IMMATRICOLAZIONE VIA WEB**

Ai fini dell'immatricolazione i candidati, dopo aver sostenuto la prova TOLC-E, dovranno:

1) compilare la domanda di preimmatricolazione on-line nel periodo previsto (punto 6.1);

2) attendere l'aggiornamento, nella propria area riservata del portale Uniweb, del punteggio della prova TOLC-E sostenuta (punto 6.2);

3) compilare la domanda di immatricolazione via web perfezionando l'iscrizione (punto 6.3).

#### **6.1 Domanda di preimmatricolazione via web**

La domanda deve essere obbligatoriamente compilata in una delle finestre disponibili dopo l'erogazione delle sessioni di test presso l'Università di Padova**:** 

 $\ge$  dalle ore 10.00 del 22 maggio ed entro le ore 12.00 del 31 maggio 2017;

 $\triangleright$  dalle ore 10.00 del 21 luglio ed entro le ore 12.00 del 30 settembre 2017.

La domanda deve essere compilata collegandosi al sito www.uniweb.unipd.it/

Il candidato, se non già in possesso delle credenziali per accedere al portale www.uniweb.unipd.it , deve procedere con la registrazione dei propri dati anagrafici alla pagina https://uniweb.unipd.it/AddressBook/ABStartProcessoRegAction.do

Al termine della procedura di registrazione il candidato riceve via mail un nome utente e un codice di attivazione, mediante i quali deve collegarsi alla pagina https://uniweb.unipd.it/password/index.php/it/utenti/identifica/azione/a, selezionare le tre domande di sicurezza e impostare una password.

Col nome utente e la password ottenuti può accedere all'area riservata del portale https://uniweb.unipd.it tramite la procedura di Login.

Dopo aver effettuato l'accesso, il candidato accede alla domanda di preimmatricolazione cliccando sulle voci Didattica  $\rightarrow$  Preimmatricolazione ad accesso libero  $\rightarrow$  Tipo Corso "Corso di Laurea"  $\rightarrow$ Scuola di Scienze - TOLC-E - Statistica per l'economia e l'impresa - Statistica per le tecnologie e le scienze.

Successivamente deve indicare la preferenza per uno dei Corsi di Laurea di cui al punto 1, che potrà comunque essere variata al momento dell'immatricolazione.

In caso di difficoltà nella procedura on-line, il candidato potrà telefonare al Call Centre di Ateneo dal lunedì al venerdì dalle ore 9.00 alle ore 17.00 al numero 049/8273131, o contattare l'indirizzo mail imma.uniweb@unipd.it .

#### **6.2 Aggiornamento punteggio test TOLC-E sostenuto presso l'Università di Padova o altro Ateneo consorziato**

Il punteggio del test, visibile all'interno della preimmatricolazione effettuata nella propria area riservata in Uniweb, verrà aggiornato automaticamente con i punteggi ottenuti nell'ultima prova TOLC-E sostenuta, **entro 24 ore** dalla compilazione della preimmatricolazione.

In caso di difficoltà sarà possibile contattare l'indirizzo mail imma.uniweb@unipd.it .

#### **6.3 Domanda di immatricolazione via web**

Sarà possibile procedere con l'immatricolazione solo dopo aver verificato l'attribuzione del punteggio acquisito nel TOLC-E all'interno della sezione preimmatricolazione nella propria area riservata in Uniweb.

La domanda deve essere obbligatoriamente compilata in una delle finestre disponibili dopo l'erogazione delle sessioni di test presso l'Università di Padova**:** 

dalle ore 10.00 del 30 maggio ed entro le ore 12.00 del 5 giugno 2017;

dalle ore 10.00 del 21 luglio ed entro le ore 18.00 del 30 settembre 2017.

I dettagli della procedura di immatricolazione verranno resi noti alla pagina http://www.unipd.it/avvisi-ammissione-corsi prima dell'apertura della finestra di immatricolazione.

Ai Corsi di Laurea di cui al punto 1 possono anche immatricolarsi, rivolgendosi all'Ufficio Immatricolazioni:

- gli studenti che hanno partecipato al test di ammissione alla **Scuola Galileiana** di Studi Superiori e sono risultati ammessi alla prova orale nella classe di Scienze Naturali, senza OFA;

- gli studenti che hanno sostenuto il TOLC-I Cisia (Test on-line CISIA Ingegneria) a Padova o presso le altre sedi consorziate CISIA in Italia, valido per l'accesso ai Corsi di laurea della Scuola di Scienze e della Scuola di Ingegneria dell'ateneo di Padova, con l'eventuale attribuzione degli OFA.

### **7. RICONOSCIMENTI E ABBREVIAZIONI DI CARRIERA**

Ai fini del riconoscimento di crediti già acquisiti e di eventuali abbreviazioni di carriera, per l'anno accademico 2017/2018 sarà possibile presentare la domanda di valutazione preventiva.

Alla pagina http://www.unipd.it/domanda-valutazione saranno pubblicate le modalità e i termini di presentazione della domanda.

Nella delibera conseguente alla valutazione della domanda, la Commissione preposta indicherà l'anno di ammissione e l'eventuale necessità di sostenimento della prova TOLC-E. In questo caso il candidato dovrà iscriversi ad una prova TOLC-E, come indicato nel punto 3, e presentare domanda di preimmatricolazione come previsto nel punto 6.1 del presente Avviso.

Alla stessa pagina http://www.unipd.it/domanda-valutazione saranno anche disponibili le istruzioni per procedere con il perfezionamento della pratica richiesta.

### **8. STUDENTI STRANIERI E STUDENTI ITALIANI IN POSSESSO DI TITOLO DI STUDIO ESTERO**

L'ammissione degli studenti stranieri e degli studenti italiani in possesso di titolo di studio estero avviene secondo le disposizioni del Ministero dell'Istruzione, dell'Università e della Ricerca, disponibili alla pagina http://www.miur.it/, università - studenti stranieri, previo superamento delle prove previste.

La **prova di conoscenza della lingua italiana**, quando dovuta, si terrà il giorno che verrà indicato nelle disposizioni di cui al punto precedente, presso la Sede indicata alla pagina http://www.unipd.it/avvisi-ammissione-corsi.

#### **SCUOLA DI SCIENZE – UNIVERSITÀ DEGLI STUDI DI PADOVA**

#### **CORSI DI LAUREA IN STATISTICA PER L'ECONOMIA E L'IMPRESA STATISTICA PER LE TECNOLOGIE E LE SCIENZE**

Sono esonerati da tale prova i cittadini comunitari e i cittadini non comunitari regolarmente soggiornanti in Italia ai sensi dell'art. 39, comma 5, decreto legislativo n.286/98 e successive modifiche e integrazioni. Sono equiparati ai cittadini comunitari i cittadini di Norvegia, Islanda, Liechtenstein, Svizzera e Repubblica di San Marino.

I candidati comunitari e non comunitari soggiornanti in Italia saranno ammessi alle prove con riserva di verifica del titolo di studio e del permesso di soggiorno. Se risultano vincitori, per perfezionare l'immatricolazione devono allegare alla domanda la documentazione indicata alla pagina http://www.unipd.it/iscrizioni-studenti-stranieri .

I **candidati non comunitari residenti all'estero** non devono inserire la domanda di preimmatricolazione via Web, ma **devono obbligatoriamente rivolgersi all'Ufficio Immatricolazioni (**www.unipd.it/ufficio-immatricolazioni ) **.**

Tutti i candidati in possesso di titolo di studio conseguito all'estero, per il perfezionamento della domanda di immatricolazione devono obbligatoriamente rivolgersi all'Ufficio Immatricolazioni - Sezione Titoli Esteri (www.unipd.it/ufficio-immatricolazioni), ai fini della verifica della documentazione.

La mancata presentazione della documentazione, la presentazione di una documentazione incompleta o di un titolo di studio non idoneo, non consentono il perfezionamento dell'immatricolazione. Non sono ammesse richieste di proroga per la presentazione dei documenti.

## **9. RESPONSABILE DEL PROCEDIMENTO, DATI PERSONALI, NOTE E AVVERTENZE**

- 1) Ai sensi dell'art. 4 della legge 241 del 7 agosto 1990 (Nuove norme in materia di procedimento amministrativo e di diritto di accesso ai documenti amministrativi) e successive modifiche, è nominato responsabile del procedimento amministrativo di accesso il Presidente della Commissione preposta alla valutazione.
- 2) I candidati hanno facoltà di esercitare il diritto di accesso agli atti del procedimento concorsuale secondo le modalità previste dal Decreto del Presidente della Repubblica del 12 aprile 2006 n. 184 (Regolamento recante disciplina in materia di accesso ai documenti amministrativi in conformità al capo V della Legge 241/90). L'istanza di accesso agli atti deve essere presentata all'Università degli Studi di Padova. L'Università coinvolge il CISIA che tratterà tali richieste secondo quanto stabilito nel Regolamento di utilizzo del TOLC-E da parte degli studenti disponibile alla pagina http://www.cisiaonline.it/area-tematica-tolc-cisia/regolamenti e nel Regolamento TOLC-E per le Sedi universitarie aderenti, nel rispetto della normativa vigente.
- 3) Contemporanea iscrizione: la disciplina della contemporanea iscrizione è consultabile all'indirizzo http://www.unipd.it/avvisi-ammissione-corsi .
- 4) Normativa vigente in materia di dichiarazioni: nel caso in cui dalla documentazione presentata dal candidato risultino dichiarazioni false o mendaci, ferme restando le sanzioni previste dal codice penale e dalle leggi speciali in materia (artt. 75 e 76 D.P.R. 445/2000), il candidato decade d'ufficio dall'immatricolazione. L'Ateneo provvederà al recupero degli eventuali benefici concessi (es. borse di studio) e non procederà ad alcun tipo di rimborso delle tasse versate. La dichiarazione mendace comporterà, infine, l'esposizione all'azione di risarcimento danni da parte dei controinteressati.

Ulteriori informazioni relative alle norme sulla privacy e in generale sulla normativa vigente per l'ammissione sono disponibili all'indirizzo http://www.unipd.it/avvisi-ammissione-corsi .

#### **SCUOLA DI SCIENZE – UNIVERSITÀ DEGLI STUDI DI PADOVA CORSI DI LAUREA IN STATISTICA PER L'ECONOMIA E L'IMPRESA STATISTICA PER LE TECNOLOGIE E LE SCIENZE**

Il trattamento dei dati da parte del CISIA verrà effettuato secondo quanto riportato nell'art. 5 del "Regolamento di utilizzo del TOLC da parte degli utenti" disponibile alla pagina http://www.cisiaonline.it/area-tematica-tolc-cisia/regolamenti/.

Eventuali variazioni o integrazioni a quanto contenuto nel presente Avviso per l'ammissione saranno:

pubblicate nell'albo ufficiale di Ateneo;

rese note nelle pagine web dell'Ateneo, all'indirizzo http://www.unipd.it/avvisi-ammissione-corsi

Per quanto non specificato nel presente Avviso di ammissione si fa riferimento alla normativa vigente.

Padova, 22/3/2017

Il Rettore Prof. Rosario Rizzuto **SCUOLA DI SCIENZE – UNIVERSITÀ DEGLI STUDI DI PADOVA**

**CORSI DI LAUREA IN STATISTICA PER L'ECONOMIA E L'IMPRESA STATISTICA PER LE TECNOLOGIE E LE SCIENZE**

## **ALLEGATO 1: SCHEMA PROCEDURA DI ISCRIZIONE**

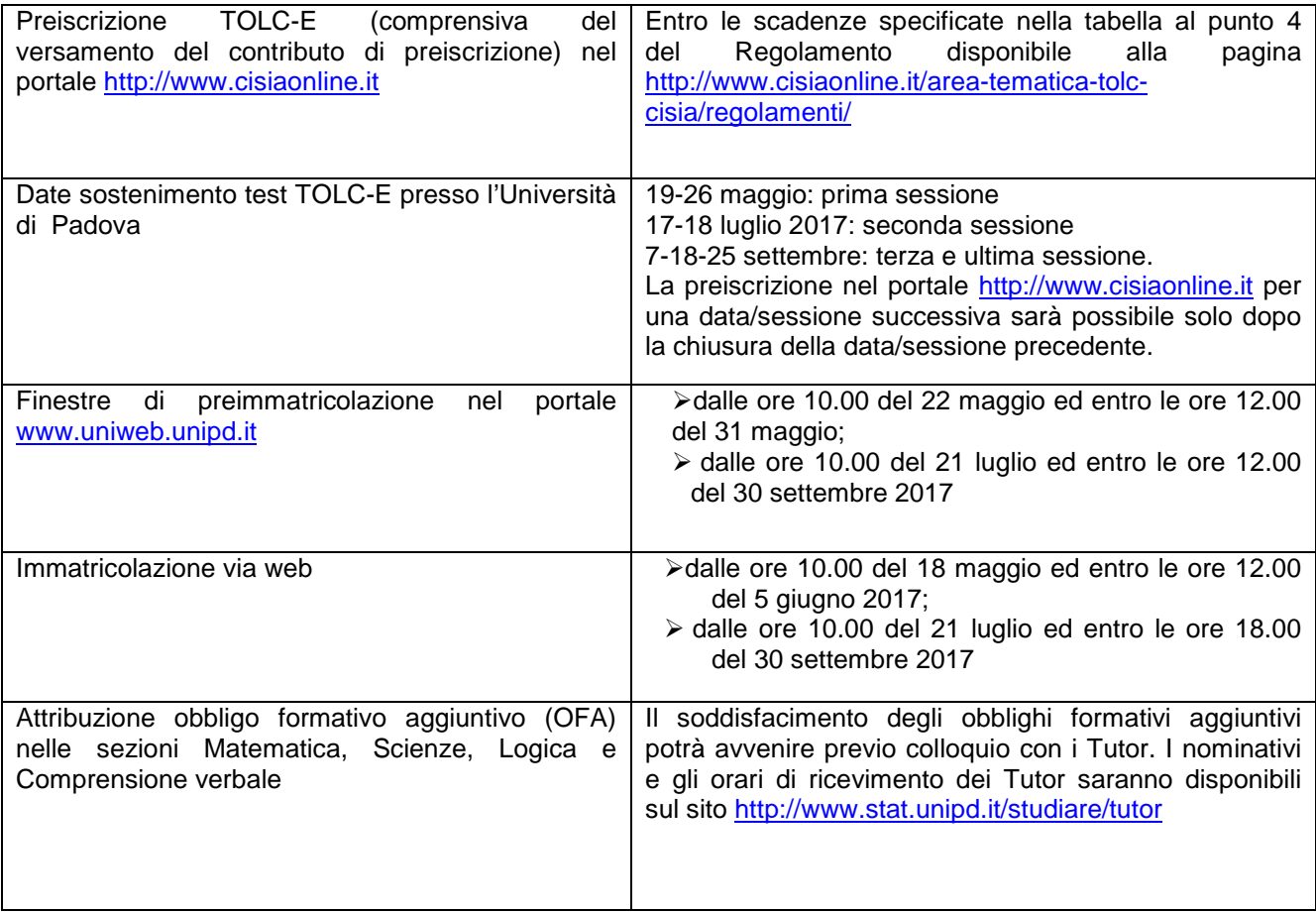